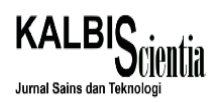

# *Website* **Manajemen Pemesanan dan Transaksi Barang Pada Perdagangan Besi Beton PT. Elang Perkasa Menggunakan Framework Laravel**

**Hartarto Junaedi**1) **, Eric Sugiharto Honggara2) , Felia Gabriella**3)

1,2,3 Sistem Informasi, Fakultas Sains dan Teknologi, Institut Sains dan Teknologi Terpadu Surabaya Jalan Ngagel Jaya Tengah 73-77, Surabaya 60284 *Email[: aikawa@stts.edu](mailto:aikawa@stts.edu) Email: EricSugihartoH@gmail.com Email[: felia.g20@mhs.istts.ac.id](mailto:felia.g20@mhs.istts.ac.id)*

*Abstract: This research explains how to create and design a website application for order management and transactions at PT. Elang Perkasa using the Laravel framework. The purpose of this research is to facilitate the recording of order and transaction data, find out the total load weight in each sales transaction, and make it easier for buyers to find out the latest information about their purchases. Development system using Waterfall, where each stage is done sequentially and moves to the next stage when the previous stage has been completed. The output of this research is a system with website platform for sales processing of steel. Keywords: Framework, Laravel, Reinforcing Bar, Trade, Website*

*Abstrak: Pada penelitian ini menjelaskan cara membuat dan merancang sebuah aplikasi website manajemen pemesanan dan transaksi barang pada perdagangan besi beton PT. Elang Perkasa menggunakan framework Laravel. Tujuan dari penelitian ini adalah untuk memudahkan pencatatan data pemesanan dan transaksi, mengetahui total berat muatan dalam setiap transaksi penjualan, serta memudahkan pembeli untuk mengetahui informasi terkini dari pembeliannya. Metode pengembangan sistem yang digunakan adalah Waterfall, dimana setiap tahap dikerjakan secara berurutan dan berpindah ke tahap berikutnya saat tahap sebelumnya telah selesai. Luaran dari penelitian adalah sebuah sistem berbasis web untuk membantu penjualan besi beton.*

*Kata kunci: Framework, Laravel, Reinforcing Bar, Perdagangan, Website*

#### **I. PENDAHULUAN**

Besi beton adalah rangka besi yang digunakan untuk memperkuat struktur beton pada sebuah konstruksi untuk menambah daya lentur pada beton sehingga beton dapat bertahan terhadap beban statis maupun dinamis. Besi beton merupakan salah satu bahan bangunan yang penting pada sebuah konstruksi. Oleh karena itu, banyak orang yang menggunakan besi beton untuk membangun rumah maupun jalan beton. Persaingan bisnis pun semakin ketat untuk bertahan dan memenangkan persaingan ini. Beberapa aspek penting yang diperlukan untuk membantu persaingan perusahaan dalam bisnis salah satunya adalah sistem informasi agar dapat menghasilkan pengolahan data yang baik sehingga dapat merumuskan strategi oleh perusahaan agar dapat bertahan dan mendapatkan keuntungan sebanyak-banyaknya.

PT. Elang Perkasa adalah sebuah perusahaan yang bergerak di bidang perdagangan besi beton di Surabaya, Jawa Timur. Perusahaan ini telah melayani banyak *customer* dan menjual barang dalam jumlah yang besar. Meski demikian, sistem penjualan yang dilakukan masih menggunakan cara manual, dimana *marketing* akan mencatat pesanan *customer* dan admin akan membuatkan tagihan berdasarkan catatan tersebut. Hal ini dapat menimbulkan kesalahan pencatatan data pesanan dan data pengiriman. *Customer* juga tidak dapat melacak status pesanannya sehingga masih harus bertanya pada perwakilan perusahaan.

Berdasarkan permasalahan di atas, maka muncul sebuah ide untuk membuat sebuah *website* yang dapat membantu baik itu *customer* maupun pegawai perusahaan agar dapat lebih mudah memantau, mengelola, dan melakukan pencatatan kegiatan transaksi tersebut.

#### **II. METODE PENELITIAN**

Pada bagian ini akan dijelaskan teori-teori yang digunakan dalam penelitian ini. Selain itu,

pada bagian ini juga akan dijelaskan analisa permasalahan sistem serta spesifikasi kebutuhan sistem.

# **A. Teori Penunjang**

Pada bagian ini akan dijelaskan perangkat lunak yang digunakan dalam pengerjaan penelitian ini. Teori dasar yang akan dijadikan pedoman meliputi seluruh teori dan alat yang mendukung pembuatan *website* ini, seperti bahasa pemrograman, dan framework. Berikut adalah penjelasan mengenai tiap teori yang digunakan.

# **1. Laravel**

Laravel adalah sebuah MVC atau *Model-View-Controller web development framework* yang didesain untuk meningkatkan kualitas *software* serta meningkatkan produktivitas pekerjaan dengan sintaks yang bersih dan fungsional sehingga dapat mengurangi banyak waktu untuk implementasi. Laravel merupakan *framework* dengan versi PHP atau *Hypertext Preprocessor* yang *up-to-date*. Laravel juga memberikan alat untuk berinteraksi dengan *database* yang disebut dengan *migration*, dimana *developer* dapat dengan mudah melakukan modifikasi sebuah database pada sebuah *platform* secara *independent* karena implementasi skema *database* direpresentasikan dalam sebuah *class*. Beberapa *database* yang telah didukung Laravel antara lain MySQL, PostgreSQL, MSSQL, serta SQLITE. Untuk implementasi *active record* pada Laravel disebut *eloquent*. Laravel juga memberikan sebuah *command line interface* yang disebut dengan *artisan*, *developer* dapat berinteraksi dengan aplikasi untuk sebuah aksi seperti *migrations*, *testing*, atau membuat *controller* dan *model*[1]. Selain itu, Laravel juga memiliki *blade template engine* yang memberikan estetika dan kebersihan *code* pada *view* secara parsial[2].

# **2. Bahasa Pemrograman PHP**

PHP atau *Hypertext Preprocessor* adalah salah satu bahasa pemrograman *server-side scripting*, dimana pengolahan datanya dilakukan oleh komputer dan bersifat rahasia bagi pengguna, yang dirancang khusus untuk pembuatan *website*. PHP bekerja pada sebuah dokumen HTML atau *Hypertext Markup* 

*Language* untuk menghasilkan isi dari sebuah halaman *web* sehingga pengguna dapat melihat isi dari halaman tersebut. PHP adalah produk *open-source*, sehingga dapat diakses secara bebas, digunakan, dan dimodifikasi secara gratis[3]. Bahasa pemrograman PHP juga merupakan salah satu bahasa yang paling banyak digunakan dalam pengembangan aplikasi *web* karena fleksibilitas yang tinggi, mudah digunakan serta mudah dipelajari. Selain itu, PHP memiliki kompabilitas lintas *platform* serta mendukung SQL[4].

# **3. Bootstrap**

*Bootstrap* adalah *framework* untuk membangun *design web* secara *responsive*, dimana tampilan *web* yang dibuat akan menyesuaikan ukuran layar dari *browser* yang digunakan. *Developer* dapat menghemat waktu dalam mendesain tampilan atau *interface* aplikasi karena sudah disediakan CSS, HTML, serta JQuery *plugin* untuk *font, form, button, table, navigation*, dan berbagai komponen *interface* lainnya [5]. Penggunaan *bootstrap* juga harus dimodifikasi dengan penggunaan *stylesheet* agar tampilan antara satu *website* dengan lainnya tidak terjadi kemiripan

# **4. MySQL**

MySQL adalah sebuah *Relational Database Management System* (RDBMS) yang sangat cepat dan tangguh. *Database* dapat digunakan untuk menyimpan, mencari, mengurutkan, dan mengambil data secara efisien. Server MySQL akan mengontrol akses data untuk memastikan bahwa setiap user dapat bekerja secara bersamaan serta untuk memastikan hanya user tertentu yang memiliki akses untuk mengakses data, sehingga MySQL disebut sebagai *server* multi-pengguna atau *multi-user*. MySQL menggunakan *Structured Query Language* (SQL) yang merupakan *query database* standar yang digunakan di seluruh dunia. MySQL tersedia di bawah lisensi *open-source*, namun juga tersedia lisensi komersial jika diperlukan[6]. MySQL memiliki fasilitas *Application Programming Interface* (API) yang memungkinkan beragam aplikasi komputer yang ditulis dengan berbagai bahasa pemrograman dapat mengakses database MySQL[7].

#### **5. WhatsApp**

WhatsApp adalah salah satu aplikasi media sosial yang digunakan untuk bertukar pesan (tulisan, gambar, video, dokumen, dan lokasi) dan panggilan (suara maupun video) secara aman dengan orang lain. WhatsApp menggunakan nomor telepon untuk mendaftar. Aplikasi ini menggunakan jaringan (kuota data maupun *wi-fi*) agar dapat terhubung dengan orang lain[8].

#### **B. Analisa Sistem**

Pada bagian ini akan dijelaskan mengenai analisa sistem yang dibutuhkan pada pengerjaan sistem ini. Analisa yang dilakukan meliputi analisa permasalahan dan kebutuhan sistem yang digunakan.

#### **1. Analisa Permasalahan**

Pada bagian ini akan dijelaskan mengenai analisa permasalahan yang dialami oleh pegawai perusahaan PT. Elang Perkasa. Harga besi beton memang tidak stabil, oleh karena itu penjualan dilakukan dengan *customer*  menghubungi *marketing* perusahaan untuk melakukan negosiasi harga, barang, dan waktu pembayaran atau termin. Pencatatan data penjualan dilakukan secara manual, dengan menggunakan kertas, oleh *marketing*. Kertas tersebut akan diberikan kepada admin dan admin akan membuatkan tagihan berdasarkan kertas tersebut. Tagihan tersebut akan dikirimkan ke *customer* agar dapat dibayarkan. Gudang akan mengemas pesanan *customer* dan bagian pengiriman akan mengirimkan barang tersebut ke *customer* sesuai dengan data pengiriman yang diberikan. Seringkali, bagian pengiriman kebingungan dengan total muatan dari setiap transaksi karena tidak ada keterangan. Selain itu, *customer* juga tidak dapat melacak status pesanannya sendiri dan harus menghubungi *marketing* untuk menanyakan *update* dari pesanan.

Berdasarkan analisa yang telah dilakukan, maka muncul solusi dari masalah yang dihadapi. Analisa permasalahan ini menjadi fokus utama untuk menentukan spesifikasi kebutuhan dan fitur yang akan dibuat dalam pembuatan *website* ini. Fitur-fitur yang dibutuhkan antara lain:

• **Transaksi Penjualan,** yaitu fitur dimana *marketing* dapat mencatat data pesanan milik *customer* dengan benar dan tepat. Data pesanan tersebut meliputi alamat dan tanggal pengiriman, daftar barang, dan daftar termin pembayaran. Selain itu, *marketing* juga dapat melihat perkiraan stok barang pada periode tertentu.

- **Transaksi Pengiriman,** yaitu fitur dimana bagian pengiriman dapat melihat kapasitas muatan kendaraan yang akan digunakan. Selain itu, bagian pengiriman juga dapat melihat total muatan dari setiap transaksi penjualan yang akan dikirimkan ke *customer*.
- **Tracking Order,** yaitu fitur dimana *customer* dapat melacak status pesanan yang sedang berlangsung. Selain itu, *customer* juga dapat mengunggah bukti pembayaran termin.

# **2. Spesifikasi Kebutuhan**

Pada bagian ini akan dibahas mengenai kebutuhan atau fungsionalitas yang harus dapat dilakukan di *website* ini. Kebutuhan atau fungsionalitas disini akan membahas satu fitur secara mendetail. Berikut adalah kebutuhan atau fungsionalitas yang harus terpenuhi pada *website* ini.

# • **History Pemesanan**

Bagian ini adalah bagian yang dapat diakses oleh *customer*, dimana terdapat informasi tentang riwayat pembelian yang telah dilakukan. Pada bagian ini akan ditampilkan informasi lengkap, baik itu pengiriman, pembayaran, dan daftar barang yang dibeli.

# • **Master**

Bagian ini adalah bagian yang dapat diakses oleh admin, dimana admin dapat memanipulasi data pada master. Master adalah data yang berisikan tentang informasi-informasi yang dimiliki perusahaan. Admin dapat melakukan pencarian, penambahan, perubahan, dan penghapusan data pada master.

# • **Transaksi Pembelian**

Bagian ini adalah bagian yang dapat diakses oleh admin, dimana admin mencatat pembelian yang dilakukan. Pada bagian ini terdapat data *supplier*, tanggal pengiriman, daftar barang yang dibeli, serta data termin yang disetujui.

• **Retur**

Bagian ini adalah bagian yang dapat diakses oleh beberapa *user*, seperti *customer,* pengiriman, gudang, dan admin. Setiap *user* dapat melihat dan merubah status pada retur. Pada bagian ini terdapat nomor transaksi, tanggal, status retur, barang yang bermasalah, serta nominal pengembalian uang.

# • **Daftar Pengemasan dan Penerimaan**

Bagian ini adalah bagian yang dapat diakses oleh gudang, dimana gudang dapat melakukan perubahan status ketika barang telah dikemas atau diterima. Pada bagian ini terdapat nomor transaksi, tanggal pengiriman, status, serta data barang yang harus dikemas atau diterima.

#### • **Laporan**

Bagian ini adalah bagian yang dapat diakses oleh admin, dimana admin dapat melihat laporan-laporan yang ada. Admin juga dapat melakukan sortir untuk menampilkan data transaksi pada periode tertentu. Selain itu, admin juga dapat mengunduh laporan dalam bentuk PDF.

• **Cetak dan Kirim Nota Penjualan** Bagian ini adalah bagian yang dapat diakses oleh *marketing*, dimana *marketing* dapat mencetak serta mengirimkan nota penjualan kepada *customer*. Pada bagian ini terdapat data *customer*, data pengiriman, serta data barang yang dibeli.

#### • **Cetak Surat Jalan dan Bon Muat** Bagian ini adalah bagian yang dapat diakses oleh pengiriman, dimana pengiriman dapat mencetak surat jalan dan bon muat. Pada bagian ini, daftar transaksi yang akan dikirimkan dicetak surat jalannya sekaligus.

# **III. HASIL DAN PEMBAHASAN**

Pada bagian ini akan dijelaskan mengenai hasil penelitian yang telah dilakukan. Hasil penelitian tersebut antara lain desain arsitektur, *activity diagram*, desain *interface*, serta uji coba.

#### **A. Desain Arsitektur**

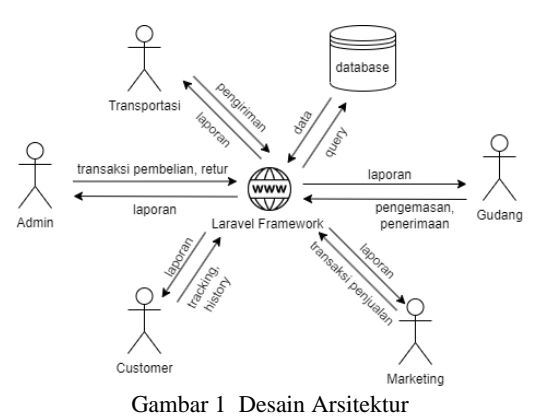

Pada gambar di atas, terdapat komponen dan peran yang penting dalam desain arsitektur sistem. Sistem akan terbagi menjadi 5, yaitu sisi *customer*, sisi admin, sisi *marketing*, sisi gudang, dan sisi transportasi atau pengiriman. Kelimanya berhubungan melalui data yang bersirkulasi diantaranya, dikarenakan kelima sistem tersebut dapat menambah, merubah, atau menghapus data yang berhubungan dengan aplikasi ke satu *database* melalui Laravel.

# **B. Activity Diagram**

*Activity diagram* adalah sebuah model untuk menggambarkan aktifitas dengan proses bisnis yang ada [9]. Alur yang akan dijelaskan antara lain alur penjualan, alur pengiriman, alur pembelian, serta alur retur.

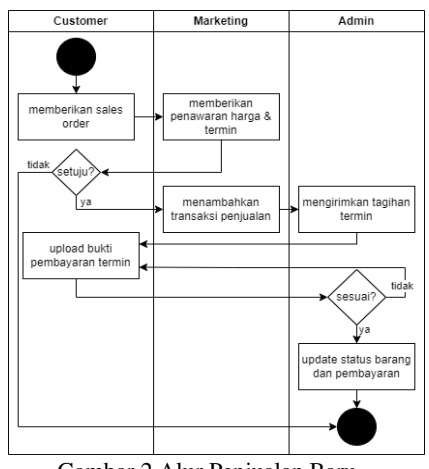

Gambar 2 Alur Penjualan Baru

Pada gambar 2 di atas adalah sebuah *activity diagram* pada proses penjualan oleh PT. Elang Perkasa. Pertama, *customer* memberikan *sales order* atau daftar pesanan kepada *marketing* perusahaan melalui *WhatsApp*. Setelah itu,

*marketing* akan memberikan penawaran harga barang serta pembagian termin pembayaran. Jika *customer* setuju, maka *marketing* akan menambahkan data transaksi penjualan pada *website*. Setelah itu, admin akan mengirimkan tagihan pembayaran kepada *customer* yang harus dibayarkan sebelum jatuh tempo. Jika *customer* sudah membayar, maka *customer* dapat melakukan *upload* bukti pembayaran pada *website* sesuai dengan termin yang dibayarkan. Admin akan melakukan pengecekan apakah pembayaran sudah masuk dan nominal yang dibayarkan sudah sesuai dengan perjanjian. Jika sudah sesuai, maka admin akan menerima pembayaran dan melakukan *update* pada status pembayaran milik *customer*. Jika tidak sesuai, maka admin menolak pembayaran sehingga *customer* diharuskan untuk melakukan pembayaran kembali sesuai dengan nominal yang telah disetujui oleh kedua belah pihak

**KALBK** 

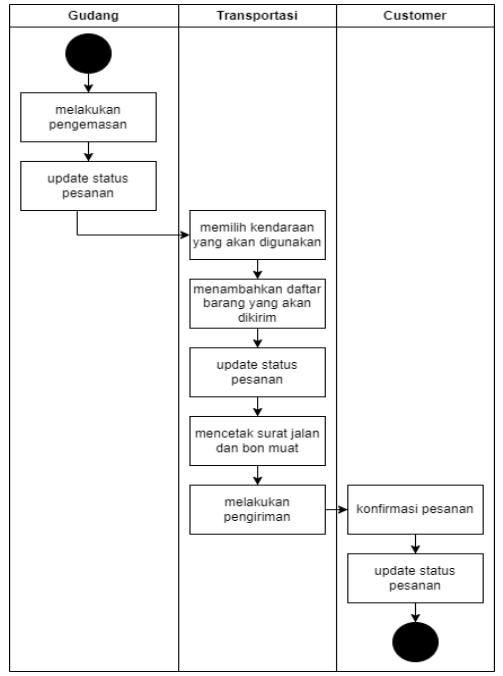

Gambar 3 Alur Pengiriman Baru

Untuk pengiriman, sesuai dengan gambar 3 di atas, dimulai dari bagian gudang yang melakukan pengemasan barang. Setelah melakukan pengemasan, bagian gudang akan melakukan *update* status pesanan sehingga bagian transportasi dapat melihat data barang yang harus dikirim. Bagian transportasi akan memilih kendaraan yang akan digunakan untuk melakukan pengiriman. Setelah itu, bagian

transportasi akan menambahkan daftar barang yang akan dikirim serta melakukan *update* status pesanan. Selain itu, bagian transportasi juga bertugas untuk mencetak surat jalan serta bon muat. Setelah itu, bagian transportasi akan melakukan pengiriman menuju alamat yang dituju. Setelah diterima *customer*, *customer* akan melakukan konfirmasi pesanan. *Customer* dapat mengakses nota pembeliannya melalui *website* dan dapat diunduh maupun dikirimkan melalui *email* yang sudah didaftarkan. Jika pesanan yang diterima *customer* tidak sesuai dengan yang dipesan, maka *customer* dapat melakukan retur pada saat itu juga sebelum bagian transportasi meninggalkan tempat *customer*.

Perlu diketahui, bahwa retur yang dimaksud disini adalah memberikan potongan harga berupa pengembalian uang, dimana barang yang bermasalah harus dibawa kembali oleh bagian transportasi pada saat itu juga. Retur harus diajukan saat barang sampai di tempat *customer*, karena perusahaan tidak menerima pengajuan retur saat bagian transportasi telah meninggalkan tempat *customer*. Hal ini dikarenakan ongkos kirim dan angkat besi beton tidak sepadan dengan harga besi beton.

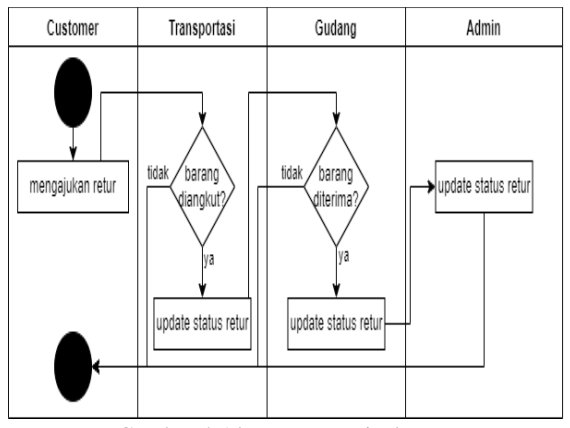

Gambar 4 Alur Retur Penjualan Baru

Sesuai dengan gambar 4 di atas, *customer* diharuskan untuk mengajukan retur melalui *website* disertai dengan bukti berupa foto produk saat diterima. Bagian transportasi dapat melakukan konfirmasi retur yang diajukan oleh *customer* dan bagian gudang akan melakukan agar retur dapat diproses. Setelah itu, barang yang diretur akan diangkut kembali untuk dibawa kembali ke gudang perusahaan. gudang akan melakukan konfirmasi penerimaan barang sehingga admin dapat memproses pengajuan retur tersebut. Admir **Supplier** Gudano memberikan penawaran harga memberikan min nembayarar purchase orde dan tanggal<br>pengiriman setuiu' monomhabkan data transaksi pembelia melakukan mhavaran sebel konfirmasi pembelia nangirimkan haran jatuh tempo

Gambar 5 Alur Pembelian Baru

Untuk alur pembelian, sesuai dengan gambar 5 di atas, sistem ini diawali dengan bagian admin yang menghubungi pihak *supplier* dan memberikan *purchase order*. Setelah itu, *supplier* akan memberikan penawaran harga, termin, serta tanggal pengiriman kepada admin. Jika admin setuju, maka admin dapat mengonfirmasikan pesanan tersebut pada *supplier* serta menambahkan data transaksi pembelian pada *website* perusahaan. Setelah itu, admin dapat melakukan pembayaran sebelum jatuh tempo dan memberikan konfirmasi atau bukti pembayaran pada *supplier*. Saat tanggal pengiriman tiba, *supplier* dapat mengirimkan pesanan ke gudang perusahaan. Setelah itu, bagian gudang dapat melakukan konfirmasi pesanan melalui *website*.

#### **C. Desain Interface**

Pada bagian ini akan diberikan beberapa contoh tampilan halaman yang terdapat pada aplikasi ini. Tampilan ini berguna untuk memberikan gambaran mengenai aplikasi web ini.

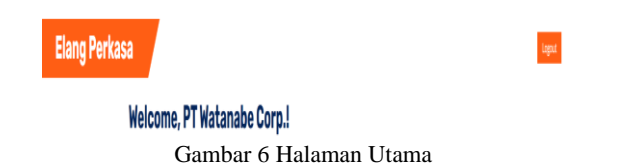

Setelah *user* berhasil masuk, maka aplikasi akan menampilkan halaman ini. Pada halaman ini terdapat ucapan selamat datang serta nama *user* yang sedang login.

|                                         | <b>Current Order</b>      |                                        |                                               |                    |        |  |  |  |  |
|-----------------------------------------|---------------------------|----------------------------------------|-----------------------------------------------|--------------------|--------|--|--|--|--|
| <b>ID Nota:</b><br>T12052300001<br>2023 | Tanggal Transaksi: 12 May |                                        | Rincian Pengiriman<br>DT Watanahe Corn (Acen) |                    |        |  |  |  |  |
|                                         |                           | 08123581869                            |                                               |                    |        |  |  |  |  |
|                                         |                           | Status Pesanan: Pembayaran belum lunas |                                               |                    |        |  |  |  |  |
| <b>Rincian Pesanan</b>                  |                           |                                        |                                               |                    |        |  |  |  |  |
| Baja 9,5 x 12<br>kawat baja             |                           | x10<br>Rp. 12,500,000                  |                                               |                    |        |  |  |  |  |
| Bendrat @20 KG<br>kawat bendrat         |                           | x <sub>2</sub><br>Rp. 2,000,000        |                                               |                    |        |  |  |  |  |
| <b>Rincian Termin</b>                   |                           |                                        |                                               |                    |        |  |  |  |  |
| Pembagian<br>Termin                     | Tanggal Jatuh<br>Tempo    | Nominal<br>Pembayaran                  | Tanggal<br>Bayar                              | Status             | Action |  |  |  |  |
| Pembayaran ke-<br>1                     | 15 May 2023               | Rp. 10.000.000                         | 12 May<br>2023                                | Sudah<br>Disetujui |        |  |  |  |  |
| Pembayaran ke-<br>$\overline{2}$        | 17 May 2023               | Rp. 5.000.000                          |                                               | Belum<br>Disetujui |        |  |  |  |  |
| Pembayaran ke- 19 May 2023<br>3         |                           | Rp. 1.095.000                          |                                               | Belum<br>Disetujui |        |  |  |  |  |

Gambar 7 Halaman *Current*

Pada halaman ini akan ditampilkan transaksi milik *customer* yang sedang berjalan. *Customer* dapat melihat status pesanan serta mengunggah bukti pembayarannya pada halaman ini. Pada bagian *action*, user dapat menekan tombol dan akan diarahkan ke halaman detail untuk mengunggah bukti pembayaran.

#### **Termin ke-2**

ID Nota: T12052300001 Tanggal latuh Tempo: 17 May 2023 Jumlah Tagihan: Rp. 5,000,000 Upload Bukti Pembayaran: Choose File No file chosen

Gambar 8 Halaman *Detail Current*

Pada halaman ini akan ditampilkan detail transaksi milik *customer* yang sedang berjalan. *Customer* dapat melihat termin pembayaran dan mengunggah bukti pembayarannya pada halaman ini dan menekan tombol "upload". Kemudian *user* akan diarahkan kembali ke halaman sebelumnya dan menunggu konfirmasi dari admin.

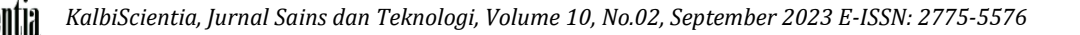

# **History**

ID Nota: T12052300001 Tanggal Transaksi: 12 May 2023

Total Pembayaran: Rp. 16,095,000

Detail

Gambar 9 Halaman Histori

Pada halaman ini akan ditampilkan riwayat transaksi milik *customer* yang telah selesai. *Customer* dapat melihat detail dan mengunduh nota transaksi tersebut.

| Data Pesanan                                                                                                    |
|----------------------------------------------------------------------------------------------------|
| ID Nota: T13052300001                                                                                                    |
| Customer                                                                                                    |
| Nama Pemesan: PT Hamada Solutions<br>Email Pemesan: asahiihamadaa08@qmail.com<br>Nama Penerima: Asahi<br>Alamat Pengiriman: Jalan Ahmad Yani No. 11, Kelurahan Purwodadi, Kecamatan Blitar Timur, Kota Blitar, Jawa<br>Timur 66122<br>No. Telp (1): 081231556087<br>No. Telp (2): 0 |
| Pesanan                                                                                                    |
| Nama Barang: Besi Ulir 8 x 12<br>Kategori Barang: besi beton ulir<br>Jumlah Barang: 10<br>Harga Satuan: Rp. 1.000.000<br>Total: Rp. 10.000.000<br>Pajak: Rp. 1.100.000<br>Subtotal: Rp. 11.100.000                                                                                  |
| <b>Termin</b>                                                                                                    |
| Tanggal Jatuh Tempo: 15 May 2023<br>Nominal Pembayaran: Rp. 6.000.000<br>Tanggal Jatuh Tempo: 17 May 2023<br>Nominal Pembayaran: Rp. 5.100.000<br>Subtotal: Rp. 11.100.000                                                                                                    |

Gambar 10 Halaman Transaksi Penjualan

Pada halaman ini akan ditampilkan halaman transaksi penjualan sebelum disimpan pada sistem. Halaman ini akan menampilkan datadata penjualan seperti data *customer*, data pengiriman, data pesanan, serta data termin yang telah ditambahkan oleh *marketing* pada halaman sebelumnya. Untuk transaksi pembelian, tampilan dan cara kerjanya sama, hanya berbeda di *table* yang digunakan untuk menyimpan data.

|                              | Menunggu Konfirmasi Pembayaran |                            |                           |                    |                               |
|------------------------------|--------------------------------|----------------------------|---------------------------|--------------------|-------------------------------|
| Show 10 e entries<br>Search: |                                |                            |                           |                    |                               |
| <b>ID Nota</b><br>۰          | <b>Nama Customer</b>           | <b>Tanggal Jatuh Tempo</b> | <b>Tanggal Bayar</b><br>٠ | <b>Total Bayar</b> | <b>Action</b><br><b>Bukti</b> |
| T09052300001                 | PT Beta Enterprises            | 19 May 2023                | 13 May 2023               | Rp. 3.037.500      | <b>Bukti</b><br>$\bullet$     |
| T12052300001                 | PT Watanabe Corp.              | 17 May 2023                | Belum Bayar               | Rp. 5,000,000      | Buicti<br>$\bullet$           |
| T12052300001                 | PT Watanabe Corp.              | 19 May 2023                | Belum Bayar               | Rp. 1.095.000      | <b>Buicti</b><br>$\bullet$    |
| T13052300001                 | PT Hamada Solutions            | 15 May 2023                | Belum Bayar               | Rp. 6,000,000      | Buick<br>$\bullet$            |
| T13052300001                 | PT Hamada Solutions            | 17 May 2023                | Belum Bayar               | Rp. 5,100,000      | Bukti<br>$\bullet$            |
| Showing 1 to 5 of 5 entries  |                                |                            |                           |                    | Previous<br>Next              |
|                              | Pesanan Belum Datang           |                            |                           |                    |                               |
| Show 10 a entries            |                                |                            |                           | <b>Search:</b>     |                               |
| <b>ID Nota</b>               | ۰<br><b>Tanggal Pengiriman</b> | ÷                          | <b>Nama Supplier</b>      | Kontak<br>٠        | <b>Action</b>                 |
| P30042300001                 | 15 May 2023                    |                            | Hao Zhang                 | ō                  | $\bullet$                     |
| Showing 1 to 1 of 1 entries  |                                |                            |                           |                    | Previous<br>Next              |

Gambar 11 Halaman Dashboard Admin

Pada halaman ini akan ditampilkan pembayaran *customer* yang menunggu untuk dikonfirmasi oleh admin. Halaman ini akan menampilkan daftar pembayaran yang harus dikonfirmasi oleh admin dan daftar pembelian yang belum tiba di gudang. Admin dapat melihat bukti pembayaran dan melakukan konfirmasi.

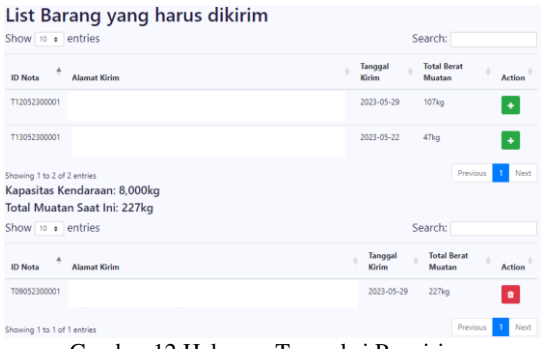

Gambar 12 Halaman Transaksi Pengiriman

Halaman di atas adalah halaman transaksi pengiriman. Bagian transportasi dapat melihat total muatan pada setiap transaksi penjualan yang harus dikirimkan. Selain itu, total muatan saat ini akan otomatis terakumulasi saat bagian transportasi menambahkan transaksi penjualan untuk dikirimkan.

| Kategori Kendaraan: TRUK 7<br>Nomor Polisi: L0<br>Kapasitas: 8,000 kg<br><b>Detail Pengiriman</b> |                               |                               |                        | <b>Cetak Bon Muat</b><br>Cetak Surat Jalan |  |
|---------------------------------------------------------------------------------------------------|-------------------------------|-------------------------------|------------------------|--------------------------------------------|--|
| Show 10 e entries                                                                                 |                               |                               | Search:                |                                            |  |
| A<br><b>ID Nota</b>                                                                               | Nama<br>Customer              | ٠<br><b>Alamat Pengiriman</b> | <b>Berat</b><br>Muatan | ٠                                          |  |
| T09052300001                                                                                      | PT Beta<br><b>Enterprises</b> |                               | 227 kg                 |                                            |  |
| T12052300001                                                                                      | PT Watanabe<br>Corp.          |                               |                        |                                            |  |
| Showing 1 to 2 of 2 entries                                                                       |                               |                               | Previous               | Next                                       |  |

Gambar 13 Halaman Laporan Pengiriman

Pada halaman ini, bagian transportasi dapat mencetak surat jalan dan bon muat dari transaksi pengiriman yang telah dicatat. Transaksi yang berada dalam sekali pengiriman akan dicetak setiap surat jalannya dalam sekali cetak.

#### **D. Uji Coba**

Pada bagian ini akan dibahas mengenai hasil uji coba yang telah dilakukan. Uji coba dilakukan untuk menilai apakah tujuan pembuatan telah berhasil dicapai. Penulis telah

melakukan uji coba aplikasi sebelum melakukan uji coba *user acceptance test*. Uji coba yang dilakukan adalah uji coba kompatibilitas dan fungsionalitas.

Uji coba kompatibilitas dilakukan dengan menggunakan *browser* seperti *Microsoft Edge, Google Chrome,* dan *Mozilla Firefox.* Ketiga *browser* tersebut dapat memuat halaman dengan cepat. Selain itu, tampilan aplikasi teratur atau responsif serta tiap gambar dapat ditampilkan atau dimuat. Selain itu, setiap tombol yang ada pada aplikasi juga dapat berfungsi dengan baik, pengiriman *email* lancer, serta dapat mencetak laporan dalam bentuk PDF.

Sementara itu, uji coba fungsionalitas dilakukan pada setiap fitur yang ada pada aplikasi. Hasilnya, semua fitur, baik itu fitur milik *customer*, *marketing,* admin, gudang, dan transportasi, telah berjalan dengan baik dan sesuai dengan tujuan penulis. Setelah itu, penulis membuat kuesioner dan kuesioner diberikan kepada 21 responden sebagai pengguna aplikasi ini.

#### **1. Fitur** *Customer*

Pada bagian ini akan dibahas mengenai hasil uji coba yang dilakukan oleh responden untuk mencoba fitur milik *customer*. Hasil dari uji coba tersebut akan disajikan dalam bentuk tabel seperti di bawah ini.

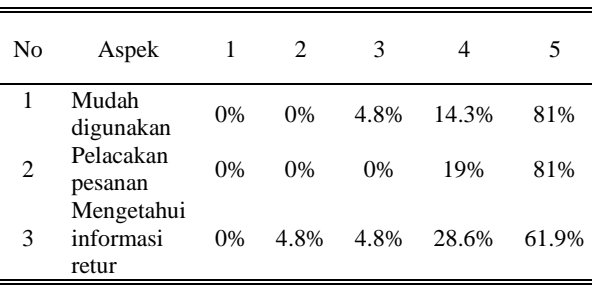

Tabel 1 Hasil Respon Kuesioner Uji Coba *Role Customer*

Tabel 1 di atas adalah hasil kuesioner yang memiliki 5 skala penilaian. Lima skala tersebut adalah 1 (paling rendah) dan 5 (paling tinggi). Untuk aspek nomor 1, sebanyak 4.8% atau 1 orang merasa bahwa aplikasi ini cukup mudah digunakan, 14.3% atau 3 orang merasa bahwa aplikasi ini mudah digunakan, serta 81% atau 17 orang merasa bahwa aplikasi ini sangat mudah digunakan. Untuk aspek nomor 2, sebanyak 19% atau 4 orang merasa bahwa aplikasi ini

memudahkan dalam pelacakan pesanan dan 81% atau 17 orang merasa bahwa aplikasi ini sangat memudahkan untuk pelacakan pesanan. Untuk aspek nomor 3, sebanyak 4.8% atau 1 orang merasa bahwa aplikasi cukup dan tidak memudahkan pengguna untuk mengetahui informasi retur, 28.6% atau 6 orang merasa bahwa aplikasi memudahkan untuk mengetahui informasi retur, dan sebanyak 61.9% atau 13 orang merasa bahwa aplikasi ini sangat memudahkan dalam mengetahui informasi retur.

Apakah anda dapat melakukan upload bukti pembayaran melalui fitur current? (jika pembayaran belum dikonfirmasi)

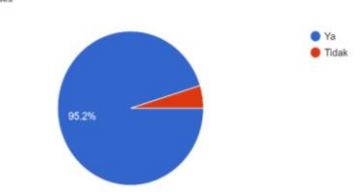

Gambar 14 Hasil Respon Kuesioner Uji Coba *Role Customer*

Sementara itu, gambar 14 merupakan respon dari responden dalam mengunggah bukti pembayaran melalui fitur *current* pada halaman *customer*. Sebanyak 95.2% atau 20 orang dapat mengunggah bukti pembayaran, sedangkan sebanyak 4.8% atau 1 orang tidak dapat mengunggah bukti pembayaran.

# **2. Fitur** *Marketing*

Pada bagian ini akan dibahas mengenai hasil uji coba yang dilakukan oleh responden untuk mencoba fitur milik *marketing*. Hasil dari uji coba tersebut akan disajikan dalam bentuk tabel seperti di bawah ini.

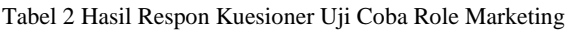

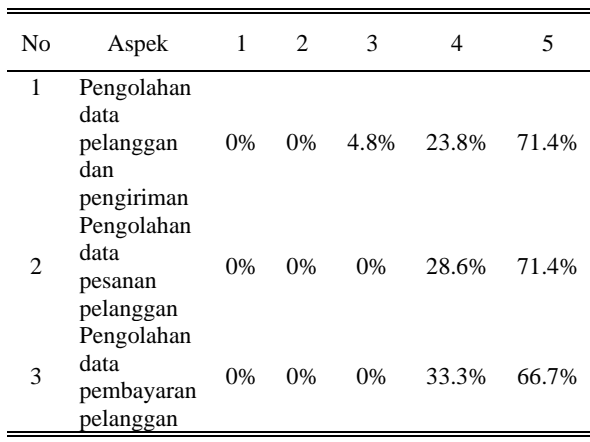

Tabel 2 di atas adalah hasil kuesioner yang memiliki 5 skala penilaian. Lima skala tersebut adalah 1 (paling rendah) dan 5 (paling tinggi). Untuk aspek nomor 1, sebanyak 4.8% atau 1 orang merasa bahwa aplikasi ini cukup mudah digunakan untuk mengelola data pelanggan dan pengiriman, 23.8% atau 5 orang merasa bahwa aplikasi ini mudah digunakan untuk mengelola data pelanggan dan pengiriman, serta 71.4% atau 15 orang merasa bahwa aplikasi ini sangat mudah digunakan untuk mengelola data pelanggan dan pengiriman.

Untuk aspek nomor 2, sebanyak 28.6% atau 6 orang merasa bahwa aplikasi ini memudahkan dalam mengelola data pesanan pelanggan dan 71.4% atau 15 orang merasa bahwa aplikasi ini sangat memudahkan dalam mengelola data pesanan pelanggan. Untuk aspek nomor 2, sebanyak 28.6% atau 6 orang merasa bahwa aplikasi ini memudahkan dalam mengelola data pesanan pelanggan dan 71.4% atau 15 orang merasa bahwa aplikasi ini sangat memudahkan dalam mengelola data pesanan pelanggan. Untuk aspek nomor 3, sebanyak 33.3% atau 7 orang merasa bahwa aplikasi memudahkan untuk mengelola data pembayaran pelanggan, dan sebanyak 66.7% atau 14 orang merasa bahwa aplikasi ini sangat memudahkan dalam mengelola data pembayaran pelanggan.

#### **3. Fitur Admin**

Pada bagian ini akan dibahas mengenai hasil uji coba yang dilakukan oleh responden untuk mencoba fitur milik admin. Hasil dari uji coba tersebut akan disajikan dalam bentuk tabel seperti di bawah ini.

Tabel 3 Hasil Respon Kuesioner Uji Coba Role Admin

| No | Aspek                                |    |       |       |       |       |
|----|--------------------------------------|----|-------|-------|-------|-------|
|    | Pengolahan<br>transaksi<br>pembelian | 0% | $0\%$ | 0%    | 19%   | 81%   |
| 2  | Pengolahan<br>laporan                | 0% | $0\%$ | $0\%$ | 23.8% | 76.2% |

Tabel 3 di atas adalah hasil kuesioner yang memiliki 5 skala penilaian. Lima skala tersebut adalah 1 (paling rendah) dan 5 (paling tinggi). Untuk aspek nomor 1, sebanyak 19% atau 4 orang merasa bahwa aplikasi memudahkan

untuk mengelola transaksi pembelian dan sebanyak 81% atau 17 orang merasa bahwa aplikasi ini sangat memudahkan dalam mengelola data transaksi pembelian. Untuk aspek nomor 2, sebanyak 23.8% atau 5 orang merasa bahwa aplikasi memudahkan dalam mengelola data laporan dan sebanyak 76.2% atau 16 orang merasa bahwa aplikasi ini sangat memudahkan dalam mengelola data laporan.

#### **4. Fitur Gudang**

Pada bagian ini akan dibahas mengenai hasil uji coba yang dilakukan oleh responden untuk mencoba fitur milik gudang. Hasil dari uji coba tersebut akan disajikan dalam bentuk tabel seperti di bawah ini.

Tabel 4 Hasil Respon Kuesioner Uji Coba *Role* Gudang

| No | Aspek                                                                      | 1  | 2  | 3     |      | 5     |
|----|----------------------------------------------------------------------------|----|----|-------|------|-------|
| 1  | Pengemasan<br>dan<br>Penerimaan                                            | 0% | 0% | 0%    | 19%  | 81%   |
| 2  | Perubahan<br>status<br>barang yang<br>harus<br>dikemas<br>atau<br>diterima | 0% | 0% | $0\%$ | 4.8% | 95.2% |

Tabel 4 di atas adalah hasil kuesioner yang memiliki 5 skala penilaian. Lima skala tersebut adalah 1 (paling rendah) dan 5 (paling tinggi). Untuk aspek nomor 1, sebanyak 33.3% atau 7 orang merasa bahwa aplikasi memudahkan untuk mengelola data pembayaran pelanggan, dan sebanyak 66.7% atau 14 orang merasa bahwa aplikasi ini sangat memudahkan dalam mengelola data pembayaran pelanggan. Untuk aspek nomor 2, sebanyak 4.8% atau 1 orang merasa bahwa aplikasi memudahkan untuk merubah status barang yang harus dikemas atau diterima, dan sebanyak 95.2% atau 20 orang merasa bahwa aplikasi ini sangat memudahkan untuk merubah status barang yang harus dikemas atau diterima.

# **5. Fitur Transportasi**

Pada bagian ini akan dibahas mengenai hasil uji coba yang dilakukan oleh responden untuk mencoba fitur milik transportasi. Hasil dari uji

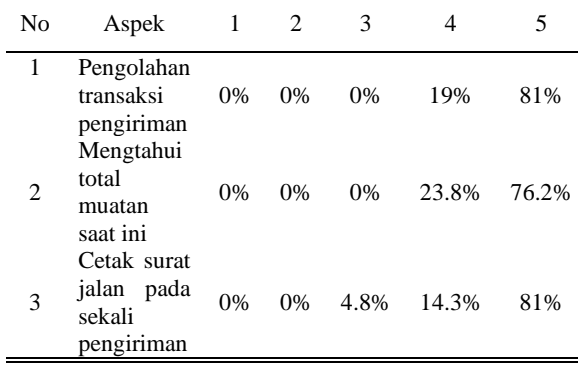

coba tersebut akan disajikan dalam bentuk tabel seperti di bawah ini.

Tabel 5 Hasil Respon Kuesioner Uji Coba Role Marketing

Tabel 5 di atas adalah hasil kuesioner yang memiliki 5 skala penilaian. Lima skala tersebut adalah 1 (paling rendah) dan 5 (paling tinggi). Untuk aspek nomor 1, sebanyak 19% atau 4 orang merasa bahwa aplikasi ini mudah digunakan untuk mengelola transaksi pengiriman dan sebanyak 81% atau 17 orang merasa bahwa aplikasi ini sangat digunakan untuk mengelola transaksi pengiriman. Untuk aspek nomor 2, sebanyak 23.6% atau 5 orang merasa bahwa aplikasi ini memudahkan dalam mengetahui total muatan saat ini dan 76.2% atau 17 orang merasa bahwa aplikasi ini sangat memudahkan dalam mengetahui total muatan saat ini. Untuk aspek nomor 3, sebanyak 4.8% atau 1 orang merasa bahwa aplikasi cukup memudahkan untuk mencetak surat jalan pada sekali pengiriman, sebanyak 14.3% atau 3 orang merasa bahwa aplikasi ini memudahkan dalam untuk mencetak surat jalan pada sekali pengiriman, dan sebanyak 81% atau 17 orang merasa bahwa aplikasi ini sangat memudahkan dalam untuk mencetak surat jalan pada sekali pengiriman.

#### **IV. SIMPULAN**

Pada bagian ini akan dibahas kesimpulan dari uji coba terhadap 21 responden. Uraian dari masing-masing pertanyaan dan jawaban dapat dilihat pada bab sebelumnya. Berdasarkan hasil dari jawabanok bu, yang diperoleh, fitur-fitur yang terdapat pada aplikasi ini dapat berjalan dengan baik. Selain fitur-fitur ini dapat membantu pengguna untuk mengetahui dan mengelola informasi-informasi tertentu. Selain itu, aplikasi ini juga dapat mengurangi

terjadinya *human error* yang terjadi akibat kesalahan pegawai perusahaan.

#### **DAFTAR RUJUKAN**

- [1] Honggara, E. S. (2020). *Website* Gereja dengan Framework Laravel. *Journal of Information System,Graphics, Hospitality and Technology*, *2*(01), 30–34. https://doi.org/10.37823/insight.v2i01.77
- [2] Luthfi, F. "Penggunaan Framework Laravel dalam Rancang Bangun Modul Back-End Artikel *Website* Bisnisbisnis.ID". *JISKA (Jurnal Informatika Sunan Kalijaga)*, Vol. 2 Edisi 1. 2017.
- [3] Welling, Luke, Thomson, Laura. *PHP and MySQL Web Development*. Indiana: Sams Publishing, 2001, hlm. 2-3.
- [4] Laaziri Majida et al. "A Comparative study of PHP frameworks performance". 2019. [Online] Diakses 27 September 2022 dari <https://doi.org/10.1016/j.promfg.2019.02.295>
- [5] Jejen, R.T., Widyasari. "Pemanfaatan Framework Bootstrap Dalam Merancang *Website* Responsif Untuk Toko D2 Adventure". Jurnal ENTER.
- [6] Welling, Luke, Thomson, Laura. *PHP and MySQL Web Development*. Indiana: Sams Publishing, 2001, hlm. 3.
- [7] Komputer, Wahana. 2010. *Panduan Belajar MySQL Database Server: Disertai Penggunaannya Untuk PHP dan Visual Basic*. Jakarta: mediakita, 2010, hlm. 3.
- [8] LLC, WhatsApp. 2022. Tentang WhatsApp. [Online] Diakses 22 Agustus 2022 dari https://www.whatsapp.com/about/?lang=id
- [9] Dennis, Alan; Wixom, Barbara Haley; Tegarden, David. 2015*. System Analysis & Design: An Object-Oriented Approach With UML*. United States